# **Making Money with Global Domains International**

# **by Benjamin King**

**[http://www.makemoneyonlinefreeinfo.com](http://www.makemoneyonlinefreeinfo.com/)**

# **This PDF is free to share with everyone in your Global Domains International downline.**

**So you have joined GDI, maybe it is your first time or you have rejoined as the last time didn't work out for you. The information I am about to share with you about Global Domains will definitely start building your downline and making you money... but only if you are willing to put all of the information I share with you into action.**

**There are a few things I have discovered since joining GDI back in September 2008. In 2008 I had no idea what I was doing when it came to Internet Marketing. 4 ½ years on and I have so much information and knowledge that I want to share it with my downline. The reason for this is that I have noticed that quite a few members in my upline either don't check their emails or couldn't be bothered to reply to their downline when they have a problem. Either way this is causing a problem for members who are just thrown in at the deep end with this amazing opportunity to make money online without actually being shown some methods that work in helping recruit new members and building their downline.**

**[Http://www.makemoneyonlinefreeinfo.com](http://www.makemoneyonlinefreeinfo.com/)**

**So how do you get GDI members to sign up with you?**

**While GDI has some great landing pages to bring your traffic to they don't really show you methods for initially attracting that traffic. I am about to show you the methods I have used to bring in a ton of traffic and new members to my downline.**

#### **The first is YOUTUBE.COM**

**Video marketing is awesome! People go to YouTube to watch all kinds of videos including how to supplement their income with work at home opportunities. Now do you need to upload your own videos? The answer is no although it is better if you do upload your own videos there is another way which requires you to download the following software to your computer.** 

**First you are going to need FreeYoutube Downloader. I have provided a link here: [http://www.makemoneyonlinefreeinfo.com/global](http://www.makemoneyonlinefreeinfo.com/global-domains-international-internet-marketing-resources/)[domains-international-internet-marketing-resources/](http://www.makemoneyonlinefreeinfo.com/global-domains-international-internet-marketing-resources/)**

**Once you have got Free Youtube Downloader on your computer you can now go over to Youtube and search for Proof of income videos for GDI and download those videos to your computer.** 

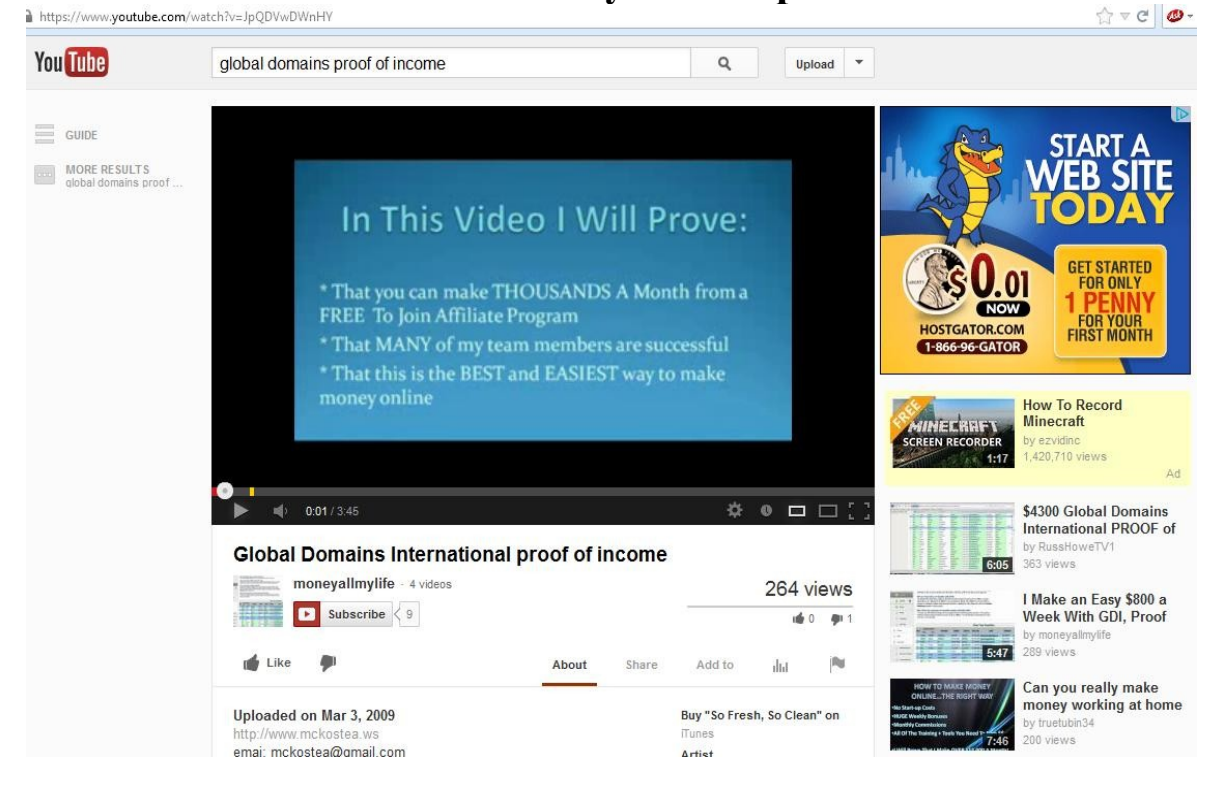

**To download the video onto your computer just use Free YouTube Downloader in the same way shown in the shot below, all you do is copy and paste the Youtube video link from the Youtube video directly into Free Youtube Downloader**

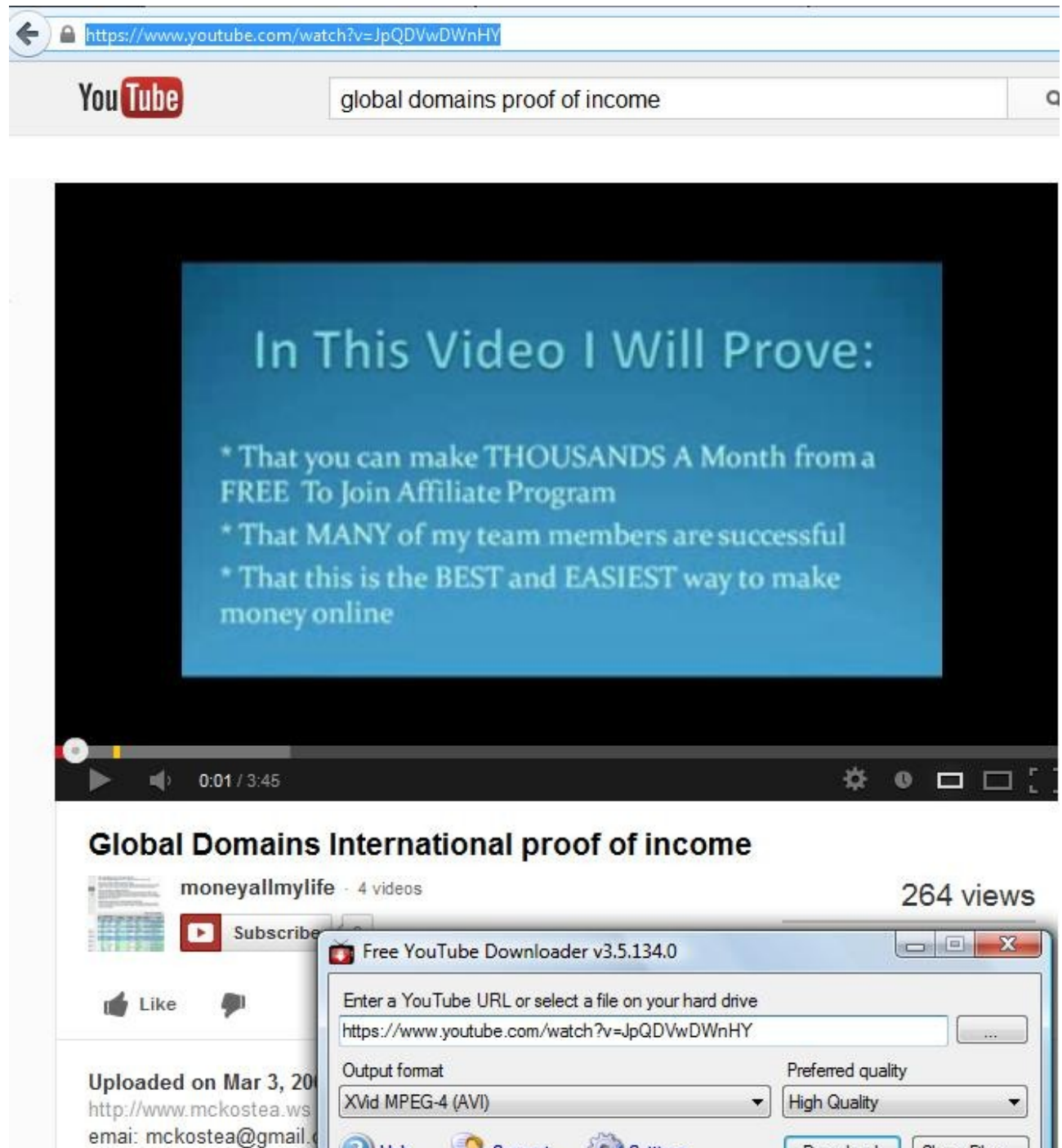

**[http://www.makemoneyonlinefreeinfo.com](http://www.makemoneyonlinefreeinfo.com/)**

M Settings

Download

Show Files...

Support

<sup>2</sup> Help

skype: gaf.87 cell: 1(850)341-5675

**Once you have downloaded the videos to your computer you are going to need to make some changes to them. The reason for this is that Youtube can detect if the exact same video has been uploaded and your video will end up getting flagged and deleted. What you then need to do is download Windows Movie Maker if you don't already have it on your computer you can find it at [http://www.makemoneyonlinefreeinfo.com/global-domains](http://www.makemoneyonlinefreeinfo.com/global-domains-international-internet-marketing-resources/)[international-internet-marketing-resources/](http://www.makemoneyonlinefreeinfo.com/global-domains-international-internet-marketing-resources/)**

**Here is a screenshot of Windows Movie Maker. To edit a video you can just put in a 5 second screenshot of something for the start of the end of the video. This will change the overall timing and size of the video file and Youtube accept it as an original video.**

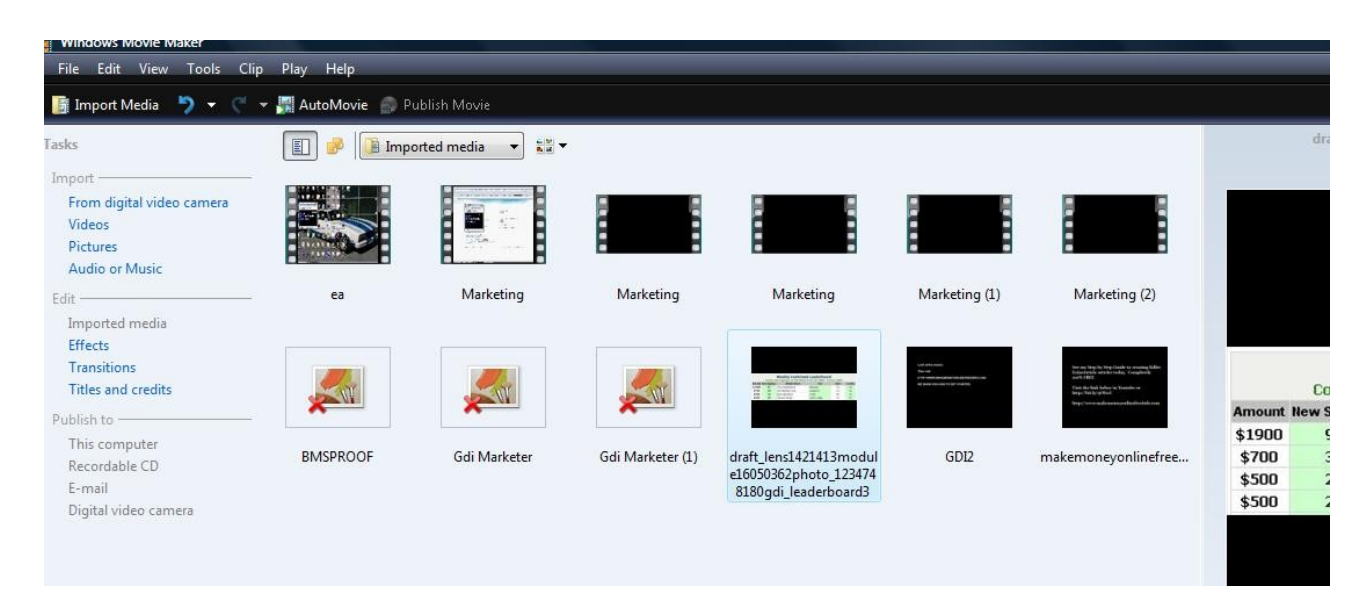

**Once you have edited and saved the video you then need to upload it to Youtube which you will need to sign up and have an active account for which is FREE!**

**When uploading videos to youtube make sure that you give the Video a good Heading, Description and tags when filling out what your video is about. Also in the top of the description always put your landing page URL in. REMEMBER TO INCLUDE the HTTP:// If you skip this step you probably wont get any views and this will be a failed exercise.**

**This next step is really important if you want to start getting floods of traffic to your video and getting plenty of signups.** 

**You need to promote your video. Now I find the best way to do this is to pay someone to view your videos, we are not talking a lot of money. Just \$5 can see you get 10,000+ views to your video which will push it up to page 1 for your keywords most of the time which in turn will get you a ton more views and plenty of traffic to your page.**

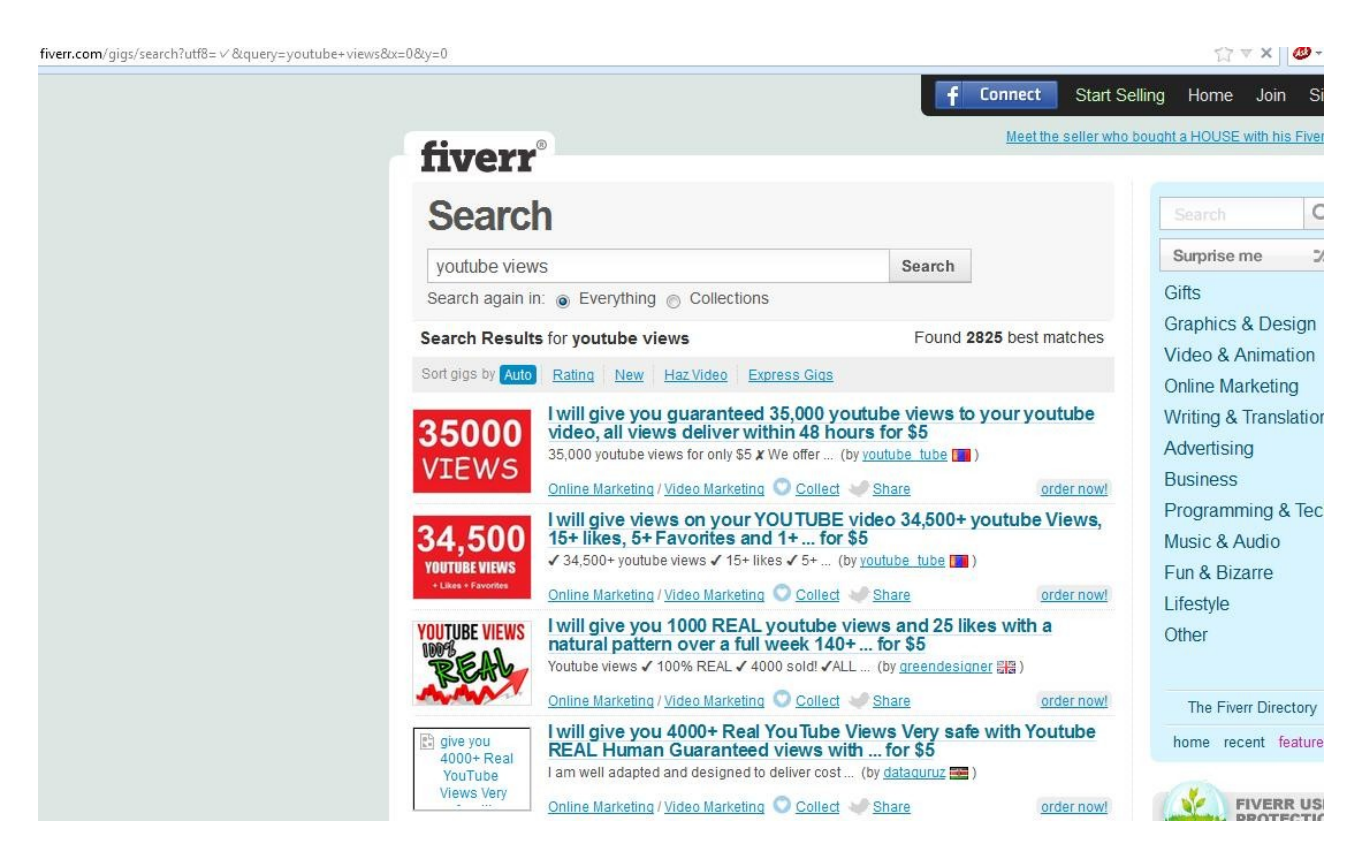

**Now with your Video sorted and getting plenty of views it is now time to focus on your Twitter account.** 

**I find the best way to start getting followers on Twitter is for the first week just focus on following people in your niche. In this case that would be Internet Marketers. If you go to my Twitter profile <https://twitter.com/benjaminjking>and click on my followers you can follow a lot of good Internet Marketers as well as people looking for opportunities. Once you have started following around 50 a day [http://www.makemoneyonlinefreeinfo.com](http://www.makemoneyonlinefreeinfo.com/)**

**you will have 350 after a full week and you will notice that quite a few of them have followed you back. This is where you now start tweeting about your income opportunity. Make sure that you don't just constantly tweet about your own opportunity though and be sure to interact with other users to get the full use out of Twitter.**

**You can also pay \$5 for users on Fiverr to tweet your message out to all of their followers. Just search Tweets or Twitter on Fiverr and you will see some good examples. Some of these people can tweet your message out to over 100,000 followers at a time so it is definitely something to consider. Again make sure that you include your URL within your tweets.**

**I also recommend checking out this page – [Click here](http://fdba85hemu7y6k6g4j1l6lp8dv.hop.clickbank.net/?tid=PDFEBOOK)  [It is a Youtube training site that shows how to get subscribers and](http://fdba85hemu7y6k6g4j1l6lp8dv.hop.clickbank.net/?tid=PDFEBOOK) [millions of Youtube Views.](http://fdba85hemu7y6k6g4j1l6lp8dv.hop.clickbank.net/?tid=PDFEBOOK)**

**[Http://www.makemoneyonlinefreeinfo.com](http://www.makemoneyonlinefreeinfo.com/)**